Staff/Substitutes have their own login credentials, username: firstname.lastname@boiseschools.org, and the following provided BSD Technology accounts:

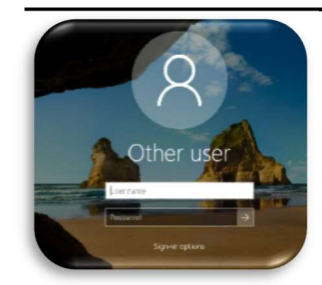

The Boise School District domain is 'boiseschools.org', Windows Active Directory is used to process and service all user accounts in the BSD domain. Boise School District Windows Active Directory network account is used with District Windows devices and controls Single-Sign-On. Username: Firstname.lastname@boiseschools.org (letter case does not matter) Password: Employee ID number + Bsd -Example: 102030Bsd Password must be changed every 180 days.

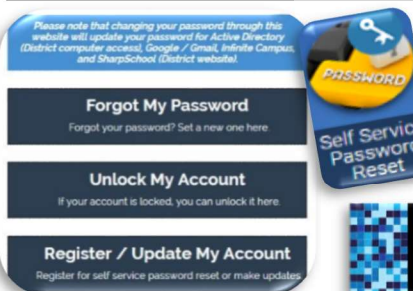

District Self Service Password Management Tool URL: MyAccount.BoiseSchools.org Username/PW: See Windows Active Directory

Use the Self Service Password Reset tool for Network/Google/IC/MyApps password reset anytime.

When you register your account, set up questions to be able to access your District provided systems under a variety of circumstances.

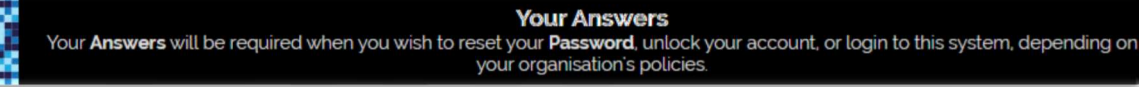

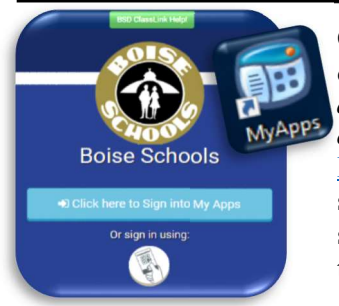

On District Windows device desktops, you will find desktop link to open MyApps site. At BSD, the default browser encouraged is Google Chrome for single sign-on to work with MyApps. *If your* default browser/user is set to another browser (or@gmail.com account) you may see errors or other connection problems.

MyApps.boiseschools.org is one-click access to applications associated with Boise Schools including single sign-on, also, included is My Files bringing together files and documents in one view including school network drives, Google Drive, Dropbox and OneDrive, on any device with internet access, in the browser anywhere type; myapps.boiseschools.org

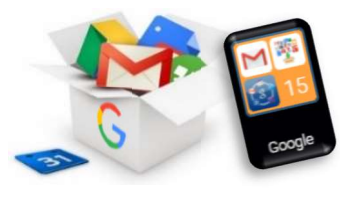

G Suite is an Educational Google Account that includes Chrome & Gmail, Your BSD account is

ready for access, go to www.google.com select the blue sign in button.  $\frac{\text{Sign in}}{\text{Account}}$ Name: Firstname.lastname@boiseschools.org, initial Password at first login: Employee ID number + Bsd -Example: 102030Bsd.

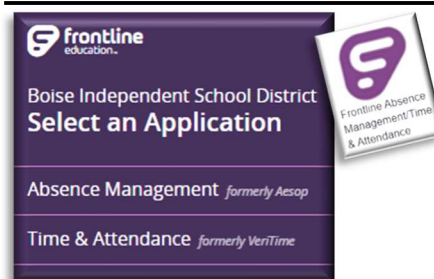

FrontLine is the Absence Management & Time & Attendance Management System. To access Timesheet, Leave Balances, Schedule Absences/Substitutes, Shortcut listed in MyApps. To access this system, allow your BSD Google account to access. Using @boiseschools.org Google CHROME user account is encouraged. Time & Attendance is for Classified staff that clock in and out, Certified staff do not use this FrontLine system feature

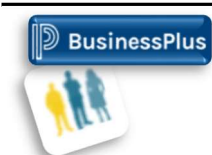

Employee Online - Emergency Contacts, Address, Taxes, & Payroll information. Shortcut listed in MyApps. Initial Password: Will be sent to your physical address from the Payroll Department. Password must be changed every 365 days.

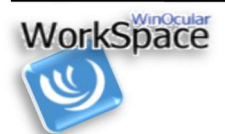

WinOcular is District application and personnel file repository. Shortcut listed in MyApps - Username: email address - Password: self-created at registration. For Applicants page is located at www.boiseschools.org>Our District>Human Resources> WinOcular WorkSpace (Employee & Applicants). Please note: The WinOcular Administrative Portal is for Supervisor access.

**2** Support

Boise Schools Help Desk : Adaptive knowledge base contains articles that help guide with BSD technology. Email:  $\frac{\text{support}(a)}{\text{boiseschools.org}}$ , Call 208-854-6670 REV 06/2020